## **Import Schede da Excel**

Versione Stampabile: [UGOVHELP-ManualeRollingBudget-310719-1915-58.pdf](https://wiki.u-gov.it/confluence/download/attachments/488080003/UGOVHELP-ManualeRollingBudget-310719-1915-58.pdf?version=1&modificationDate=1658135848000&api=v2)

Lo strumento consente di configurare i task sui quali sarà possibile effettuare l'import personalizzato delle Schede (testata e dettaglio). L'import delle schede può essere **esguito solamente dall'amministratore.**

Per poter utilizzare questa nuova funzionalità sarà necessario procedere alla configurazione della funzionalità e successivamente eseguire l'import. Riportiamo qui di seguito i passi da seguire.

**STEP**

- [1 Configurazione Import Schede](#page-0-0)
- [2 Importazione Schede su uno specifico Task](#page-1-0)
	- [2.1 Scarica il Template e compilazione](#page-1-1)
		- [2.2 Caricamento Dati](#page-2-0)
		- [2.3 Schede caricate oppure in errore](#page-3-0)

#### 1 - Configurazione Import Schede

<span id="page-0-0"></span>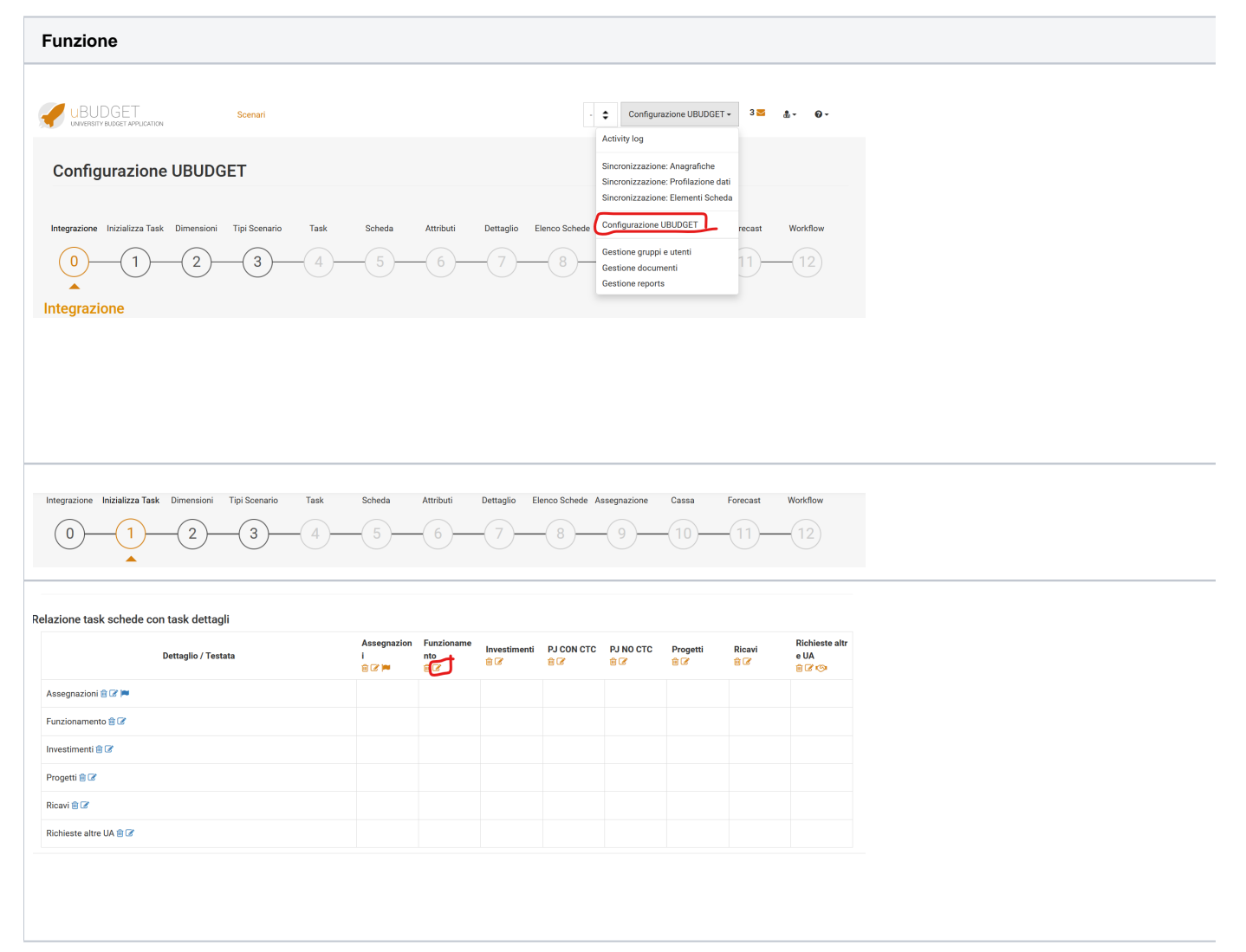

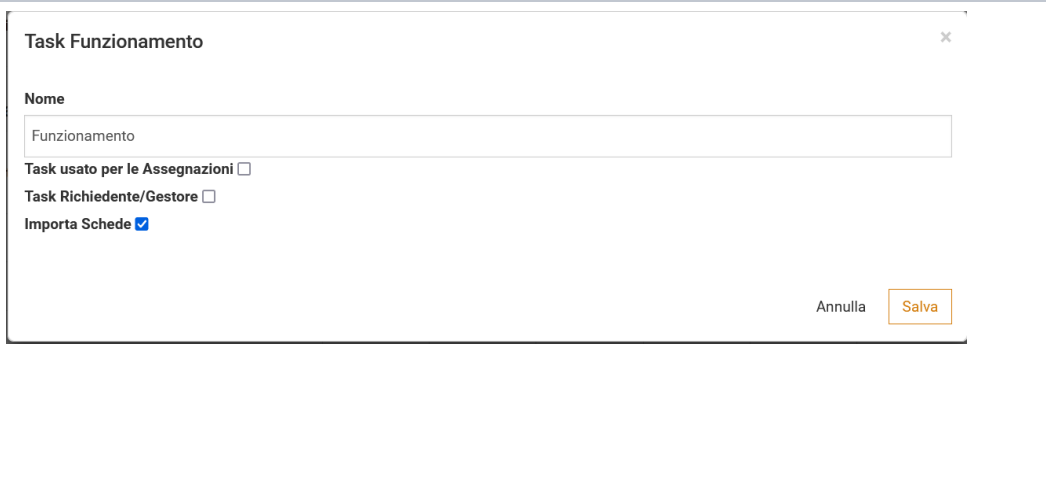

# <span id="page-1-0"></span>2 - Importazione Schede su uno specifico Task

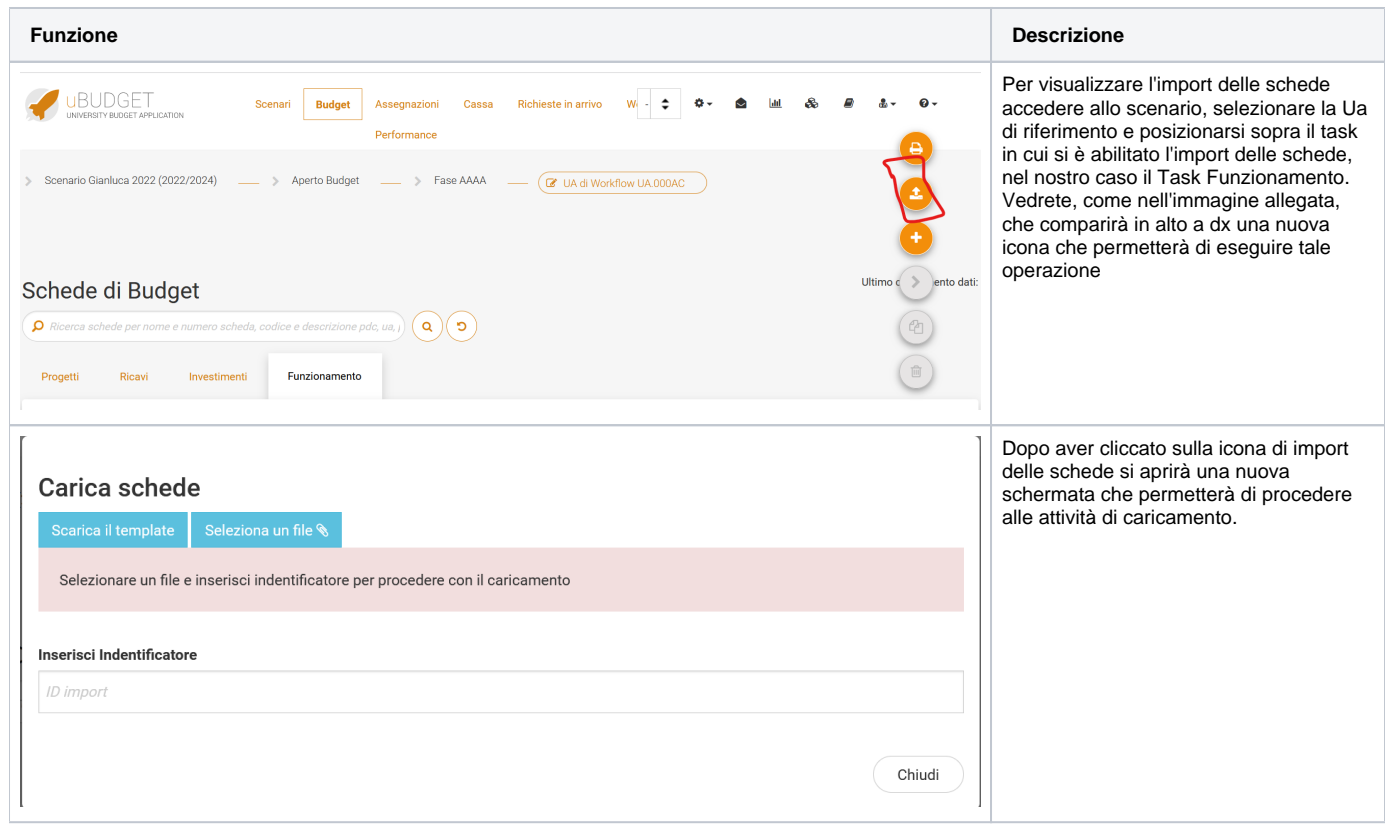

### <span id="page-1-1"></span>2.1 - Scarica il Template e compilazione

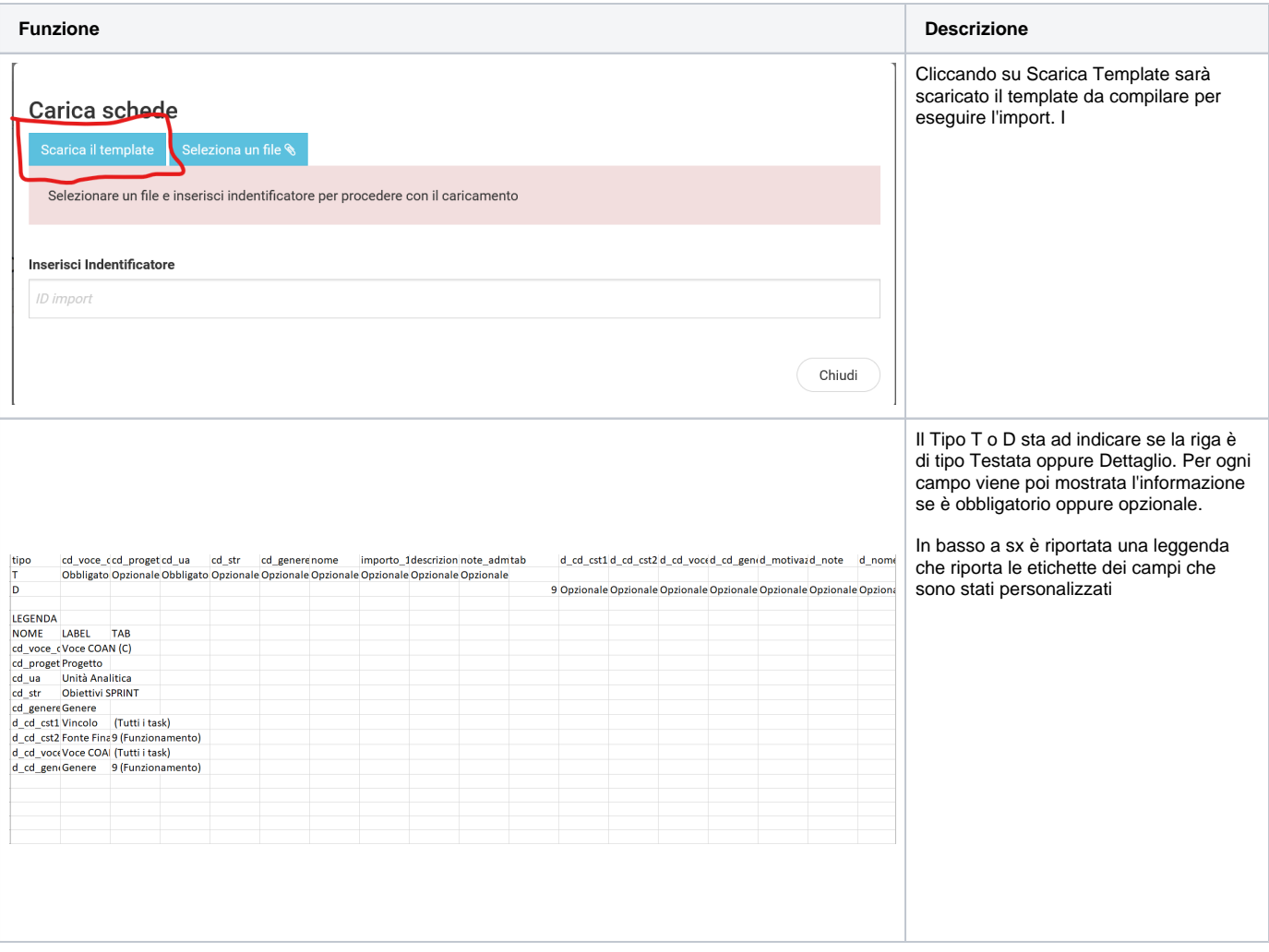

#### <span id="page-2-0"></span>2.2 - Caricamento Dati

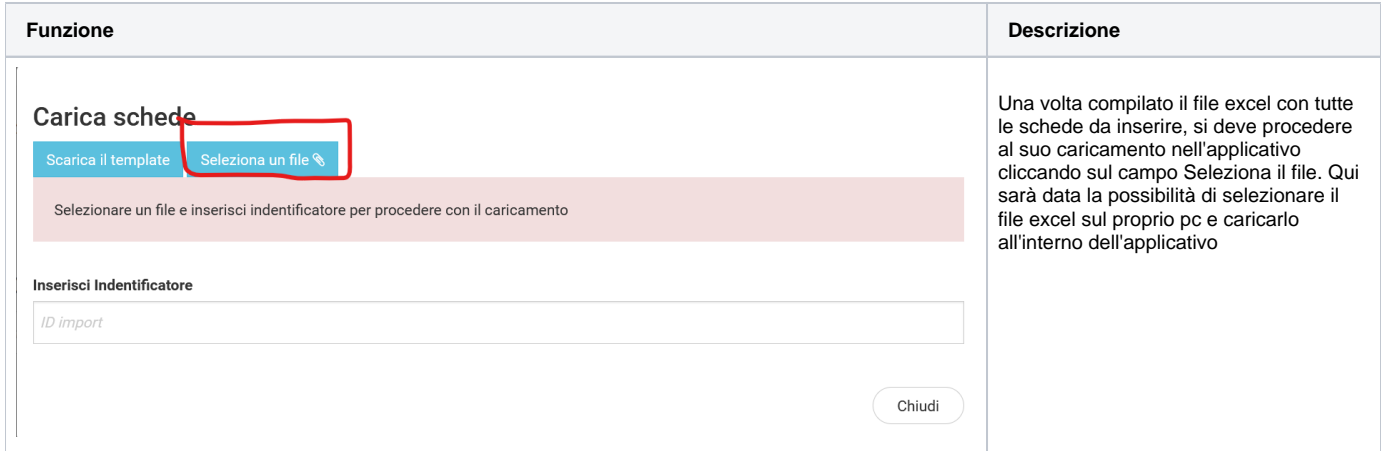

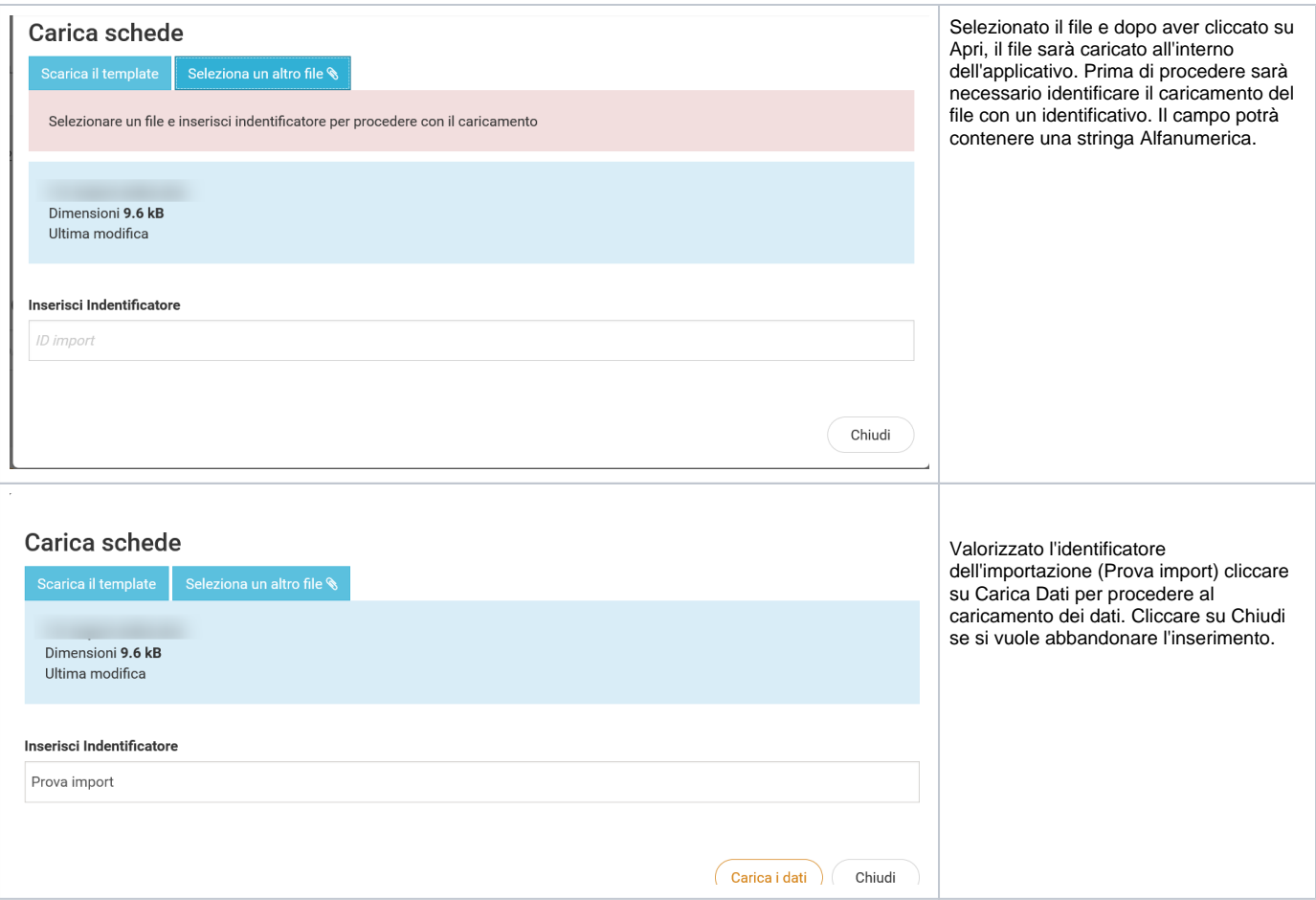

### <span id="page-3-0"></span>2.3 - Schede caricate oppure in errore

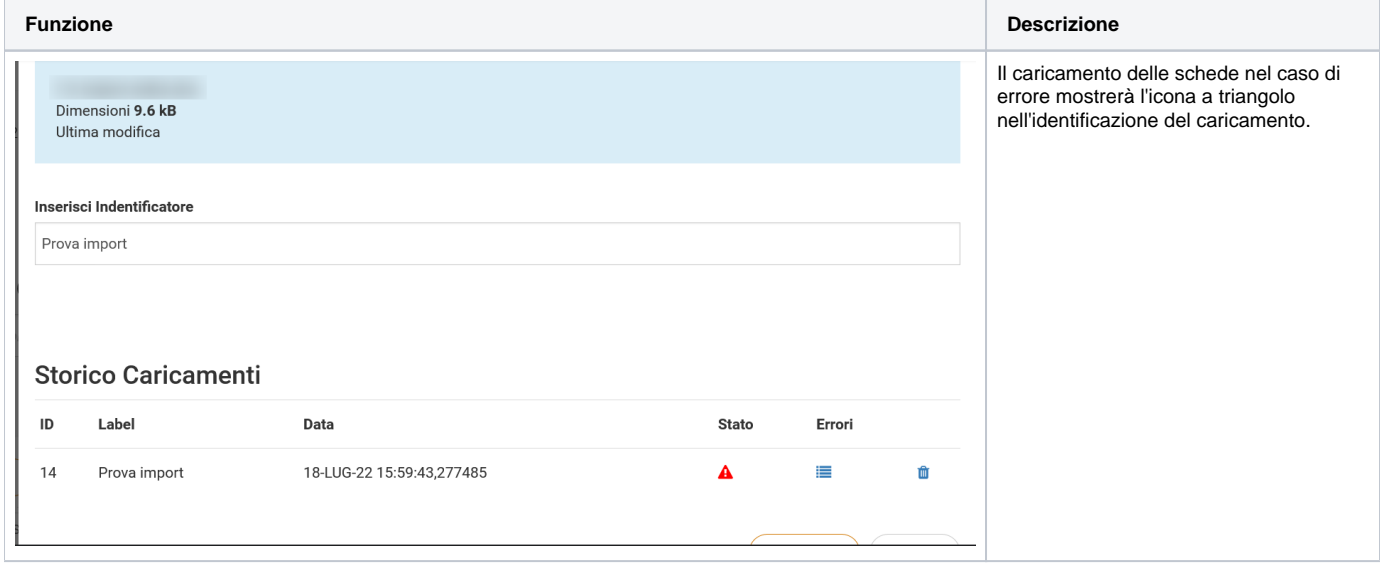

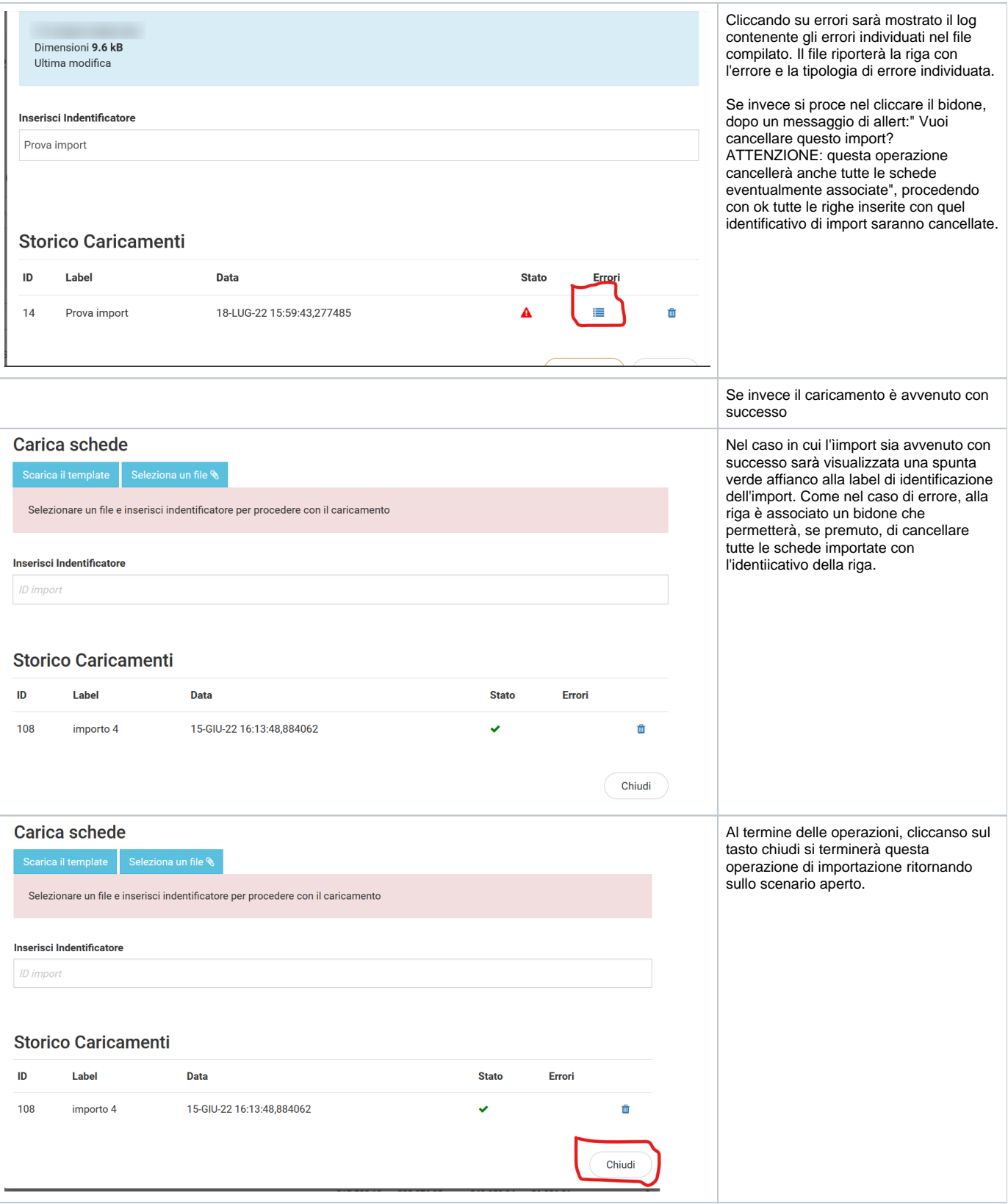